# **BAB III PELAKSANAAN KERJA PROFESI**

## **3.1 Bidang Kerja**

Sebelum praktikan mengerjakan suatu pekerjaan, pada hari pertama yaitu di tanggal 13 Juni 2022, pada saat praktikan baru melaksanakan kegiatan KP ini di PT Jaya Real Property, Tbk, tentunya praktikan diberitahu terlebih dahulu oleh mentor atau pembimbing kerja mengenai alur transaksi keuangan secara singkat yang terdapat pada perusahaan. Alur transaksi keuangan (penyerahan berkas) dari PT Jaya Real Property adalah sebagai berikut :

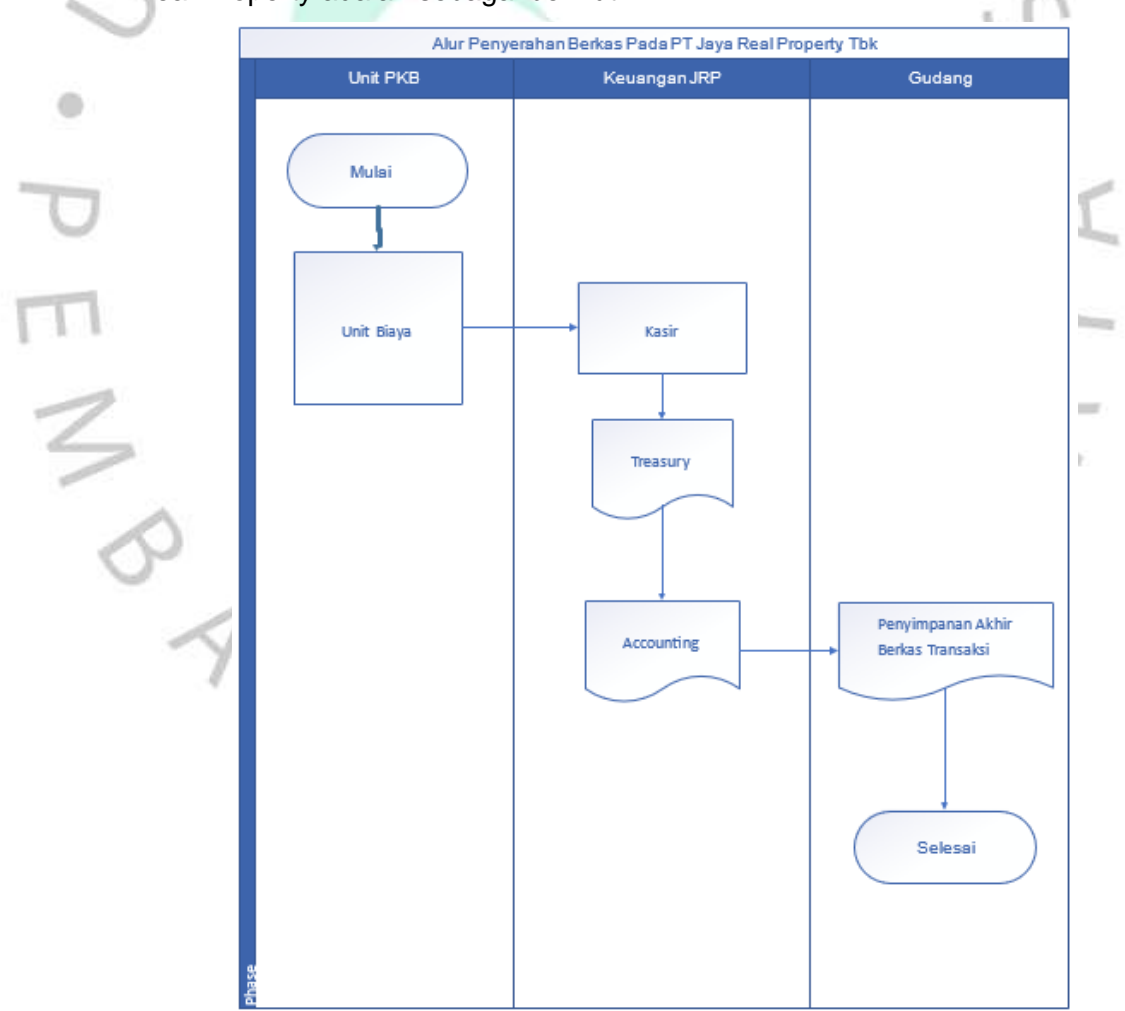

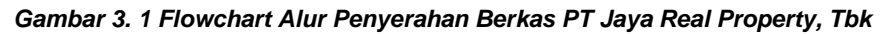

Jika dilihat dari Flowchart di atas, awal mula terjadinya transaksi pertama kali dilakukan oleh unit, dalam hal ini unit yang di kerjakan oleh praktikan adalah Pengelola Kawasan Bintaro (PKB). Unit merupakan tempat berkas berkas keuangan terkumpul untuk pertama kalinya setelah terjadinya transaksi. Pengelola Kawasan Bintaro (PKB) merupakan unit dari bagian PT Jaya Real Property, Tbk yang tugasnya adalah mengelola seluruh kawasan Bintaro seperti contohnya keamanan dan kebersihan untuk seluruh Kawasan di daerah BIntaro. Di dalam unit ini sendiri terdapat beberapa berkas pendukung seperti bon, kwitansi, surat perjanjian dan lain sebagainya.

Setelah dari unit, berkas dipindahkan ke kantor PT Jaya Real Properti, Tbk pada bagian kasir di unit keuangan. Pada bagian kasir, tugasnya adalah memverifikasi data pendukungnya seperti yang sudah praktikan jelaskan diatas yaitu bon, kwitansi, surat perjanjian dan lain sebagainya. Jika sudah terverifikasi, baru berkas dapat dipindahkan ke bagian treasury.

Setelah berkas dipindahkan ke bagian treasury, maka bagian treasury akan melakukan pengecekan serta filling berkas dan memilah berkas – berkas mana saja yang akan diberikan kepada pihak akuntansi. Hal ini dilakukan karena di dalam divisi Akuntansi terdapat beberapa unit sehingga pemilahan berkas yang dilakukan treasury sangat penting untuk dilakukan yang bertujuan agar berkas – berkas tidak tercampur antara unit satu dengan unit yang lain.

Selanjutnya treasury akan memindahkan berkas berkas yang sudah di pilah kepada divisi *accounting.* Tugas dari divisi *accounting* sendiri adalah untuk melakukan pencatatan serta penjurnalan terhadap transaksi yang telah terjadi yang terkait dengan perusahaan. Kegiatan yang dilakukan oleh divisi ini biasnya meliputi Input jurnal pengeluaran, jurnal penerimaan, rekonsiliasi bank, melakukan pencadangan biaya yang masih harus dibayarkan, dan lain sebagainya ke dalam Sistem Informasi Akuntansi yang dimiliki oleh perusahaan yang bernama SINTA. Pada tahap ini, praktikan memulai pekerjaanya atas arahan yang diberikan oleh mentor atau pembimbing kerja.

Jika semua berkas sudah terinput kedalam Sistem Informasi Akuntansi yang dimiliki oleh perusahaan, maka selanjutnya dilakukan *closing* atau penutupan. *Closing* atau penutupan ini dilakukan setiap tanggal 15 di setiap bulanya. Berkas yang sudah diinput kemudian di *filling*  dan dimasukan ke dalam kotak box yang sesuai dengan unitnya masing masing. Setelah itu berkas akan dipindahkan kedalam gudang penyimpanan khusus berkas

### **3.2 Pelaksanaan Kerja**

Pada saat melaksanakan kegiatan KP pada perusahaan, praktikan ditempatkan di unit Keuangan, divisi Accounting, pada bagian Pengelolaan Kawasan Bintaro (PKB). Pekerjaan yang praktikan lakukan yaitu :

- 1) Melakukan penginputan jurnal pengeluaran kas dan bank pada sistem informasi akuntansi yang dimiliki perusahaan.
- 2) Selain itu, praktikan juga diminta untuk membantu mencadangkan biaya rutin yang masih belum terbayarkan (biaya yang masih harus dibayarkan). Contoh dari biaya yang masih belum terbayarkan adalah gaji pegawai, biaya kebersihan, biaya keamanan, dan lain sebagainya.
- 3) Kemudian praktikan juga diminta bantuan untuk mengelola rekening koran pada bank yang ada kaitanya dengan perusahaan. Hal ini dilakukan agar pencatatan yang dilakukan oleh perusahaan hasilnya sama dengan pencatatan yang telah diberikan oleh bank yang bersangkutan. Dalam hal ini, bank yang memiliki hubungan dengan perusahaan adalah BCA, Bukopin, Niaga, Permata, Bumiputera, BNI, Mandiri,dan BRI)
- 4) Melakukan Filling berkas untuk dilakukan pada saat closing. Hal ini dilakukan bertujuan agar setelah selesai closing, berkas tidak menumpuk di ruang kerja. Pada saat closing, berkas akan dipindahkan ke Gudang penyimpanan

Dari tugas – tugas yang diberikan oleh mentor atau pembimbing kerja, terdapat kegiatan rutin (sering dikerjakan) dan kegiatan yang tidak terlalu rutin (hanya saat tertentu dikerjakan). Diantaranya kegiatan yang rutin adalah melakukan jurnal pengeluaran yang dibarengi dengan penginputan biaya pencadangan yang masih harus dibayarkan. Sedangkan kegiatan yang praktikan tidak terlalu rutin untuk mengerjakanya adalah melakukan filling data karena dilakukan hanya pada saat *closing* serta melakukan rekonsiliasi bank.

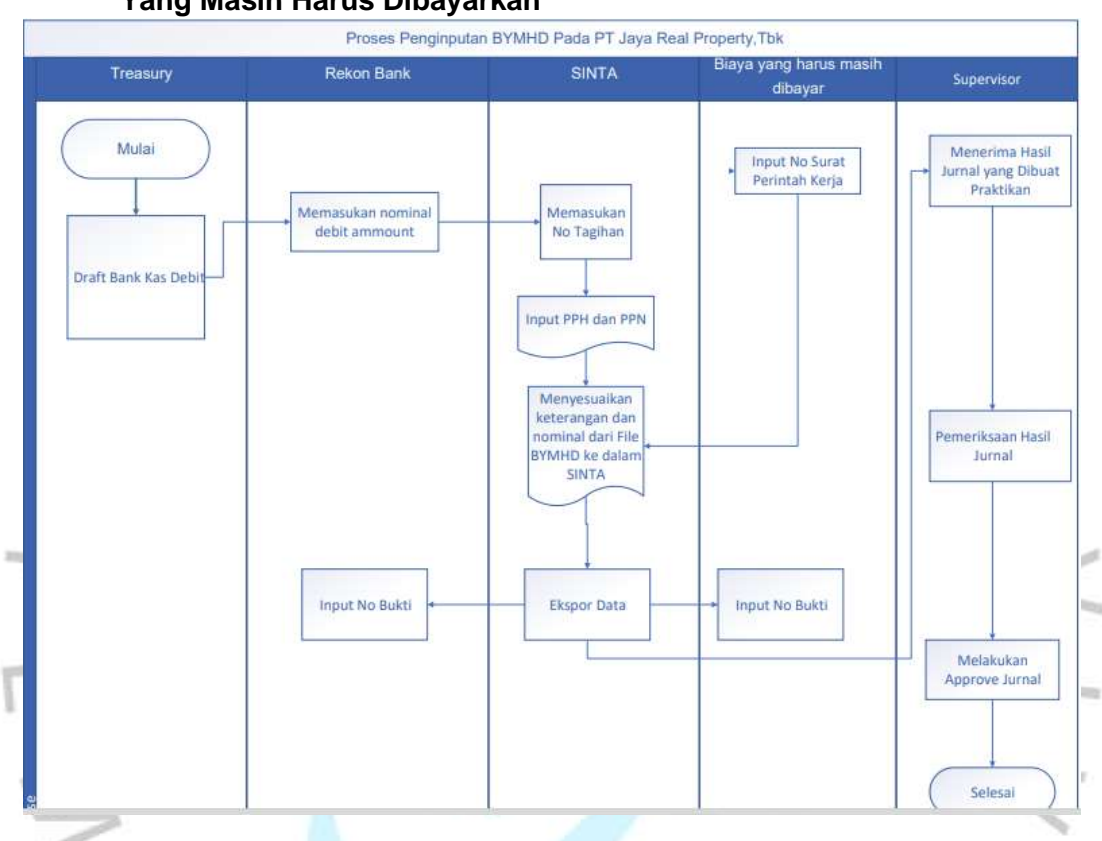

# **3.2.1 Proses Input Jurnal Pengeluaran Terhadap Biaya Pencadangan Yang Masih Harus Dibayarkan**

*Gambar 3. 2 Proses Penginputan BYMHD*

# *A. Treasury*

Flowchart di atas merupakan kegiatan rutin yang telah praktikan jalankan selama kegiatan KP di perusahaan. Berdasarkan gambar diatas dapat dilihat, bahwa pertama – tama *treasur*y melakukan pengecekan berkas bank berdasarkan yang telah diterima oleh kasir. Kemudian pada bagian *treasury* melakukan pemisahan berkas per unit yang berfungsi agar mempermudah unit dalam mengerjakan atau menginput jurnal. Jika berkas sudah di pisahkan atau dilakukan filling berkas, maka berkas akan diletakan di meja khusus yang nantinya perwakilan dari setiap unit mengambil berkasnya masing masing. Setalah berkas diambil oleh perwakilan dari masing – masing unit, barulah dimulai untuk melakukan penjurnalan.

## **B. Praktikan**

Terdapat beberapa Langkah saat melakukan input transaksi kedalam penjualan sekaligus mencadangkan biaya yang masih harus dibayarkan. Berikut adalah cara penginputannya.

### 1) Menyiapkan Sistem Informasi Akuntansi SINTA

Pada saat melakukan input jurnal pengeluaran, praktikan diberikan akses untuk menggunakan Sistem Informasi Akuntansi yang dimiliki oleh perusahaan yang bernama SINTA.

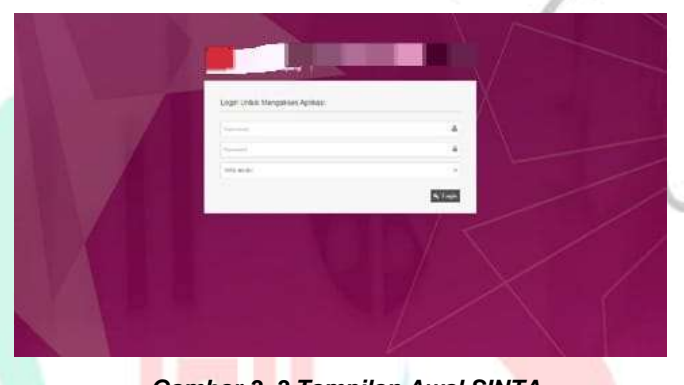

*Gambar 3. 3 Tampilan Awal SINTA*

Gambar diatas merupakan tampilan awal dari Sistem Informasi Akuntansi yang dimiliki oleh PT Jaya real Property, Tbk. praktikan mendapatkan akses karena praktikan mendapatkan pinjaman akun dari pembimbing kerja yaitu Bapak Aris. SINTA berfugsi untuk melakukan input transaksi pengeluaran, input transaksi penerimaan, melakukan input ledger dan lain sebagainya. Aplikasi SINTA ini dibuat oleh perusahaan agar dapat mempermudah sekaligus membantu proses kerja karyawanya agar lebih efektif dan efisien.

Untuk mengerjakanya, praktikan diberikan akses oleh pembimbing kerja dengan menggunakan id serta password miliknya. Setelah masuk ke dalam SINTA terdapat menu tampilan sebagai berikut

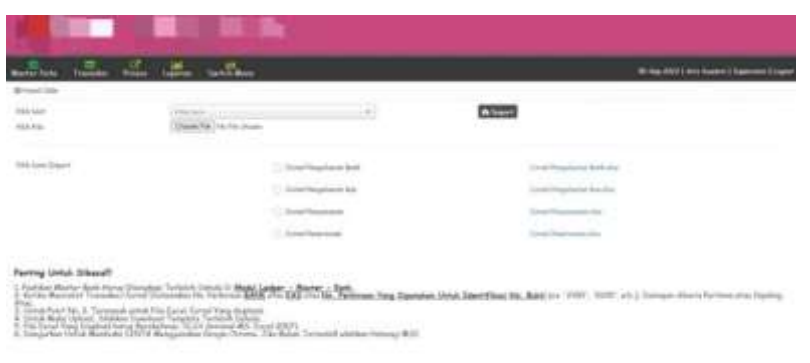

*Gambar 3. 4 Tampilan Beranda SINTA*

Pada gambar diatas, merupakan tampilan awal SINTA setelah praktikan masuk dengan menggunakan id dan password milik pembimbing kerja. Selanjutnya karena praktikan ingin menginput jurnal pengeluaran, maka praktikan memilih *toolbar switch* kemudian didalam toolbar tersebut terdapat menu pilihan yaitu Jurnal Pengeluaran, Jurnal Penerimaan, dan Ledger. Kemudian menu yang praktikan pilih adalah menu Jurnal Pengeluaran.

#### 2) Membuka file Rekon Bank

Langkah yang dilakukan oleh praktikan selanjutnya adalah dengan membuka file bank yang bersangkutan. Saat pengerjaan pembimbing kerja memberi instruksi kepada praktikan agar mengerjakan file Rekon Bank Mandiri

| <b><i>SAMUAH</i></b>       | 107104-0140                                                                                | <b>BILMINE</b>                  | WILMORTIZE | <b>CAMP</b>                          | <b>BREEZ</b>        | <b>BAADO</b>                                    | <b>MILES</b>                 | <b>CREAT</b> | <b>MAILARTIE</b> | <b><i>BALSUMARTS</i></b> | ustaw                            |
|----------------------------|--------------------------------------------------------------------------------------------|---------------------------------|------------|--------------------------------------|---------------------|-------------------------------------------------|------------------------------|--------------|------------------|--------------------------|----------------------------------|
| 18-bok-M12 -               | MAIN BOARS                                                                                 |                                 |            |                                      |                     | 195.311.3                                       |                              |              | ÷                | $-$                      | 11.141.121.6 +                   |
| RIMIL                      | Cr (Galile) 4 Seabharvagh Fam Funa)                                                        | <b><i><u>BEST LIGHT</u></i></b> |            | 30,000,000                           |                     | 985-331, 200                                    | BO DOC ODE                   |              |                  |                          | ÷                                |
| R12012                     | D. SEMISS-E SEMBO/ANYTTNO Tyra:                                                            | 秋期間                             |            | 1.100.000                            |                     | 342 811 599                                     | I MIT OTH                    |              |                  |                          |                                  |
| 312022                     | COST-RESOLUTIVE CONTRACTOR                                                                 | <b>MOLTER</b>                   |            | <b><i>B1.335.000</i></b>             |                     | 120.ATL100                                      | IT 205 ORI                   |              |                  |                          |                                  |
| 31,5515                    | DI-HET 20030454116JEMWY                                                                    | <b>Bull 13114</b>               |            | 1181100                              |                     | TAX MET 1886                                    | 1,188,000                    |              |                  |                          |                                  |
| 87,935                     | LLAST SILLISE   MILLERATION<br>the strike and in the way to decay with the first interest. | <b>RALLY STARR</b>              |            | <b>LOS ARM 200</b>                   |                     | 303, (41) 146                                   | cel can 356                  |              |                  |                          |                                  |
| <b>Delegated</b><br>BLOGEL | 14/14/14/2012 23:13:00:00:00 000 000                                                       | <b>PULLIPE</b>                  |            | Link claim at the deal<br>85,400,000 |                     | <b>CARLO AND THE REAL</b><br>44,793,595         | 81496.000                    |              |                  |                          |                                  |
| 91,002                     | 4412.093.0015.00.2022091.000100019009                                                      | <b>HELLY</b>                    |            | 46,225,368                           |                     | <b>UP-922.1770</b>                              | 44.234.889                   |              |                  |                          |                                  |
| Bi Atee                    | 2014 BOAT 12321 101204210419901140                                                         | 145.1561                        |            | III.782.340                          |                     | <b>194,181,455</b>                              | 50.795.1Rd                   |              |                  |                          |                                  |
| 313015                     | NYOU'VT: SOUL ACCORD HOLLANGING                                                            | $18.25 - 0.44$                  |            | ial 630,000                          |                     | <b>ROMERIA</b>                                  | 1002-660                     |              |                  |                          |                                  |
| <b>BYSIS</b>               | 41 AM HATV 5001 1013 0001006 (MNDCLR                                                       | <b>PEAR 1999</b>                |            | 13.610.600                           |                     | <b>HA 334 JUNE</b>                              | 13.4mi 800                   |              |                  |                          |                                  |
| -----<br>53,002            | <b>BOARD IN HOW CONTROLLED A ROUNDED AND AND A</b><br>00091995/c2001.031199130817953912    | 世史加州                            |            | -----<br>11,400.140                  |                     | 03-505-256                                      | 13, 801, 198                 |              |                  |                          |                                  |
| 91,0013                    | AT JIT SAVISI JIDIOHISTOLIMANA                                                             | <b>BREETS</b>                   |            | 18.111.900                           |                     | [89.929.795]                                    | 12.517.320                   |              |                  |                          |                                  |
| 313023                     | <b>BAART GOD IN TITLE EDUCTOROIDDELMINEREES</b>                                            | <b>IND-13TT</b>                 |            | 14121000                             |                     | (89,971,730)                                    | 1411008                      |              |                  |                          |                                  |
| man                        | NUMBER OF THE PERSON PROPERTY                                                              | <b>BESTURE</b>                  |            | 8,875,388                            |                     | 96726491                                        | 1201386                      |              |                  |                          |                                  |
| <b>NISOL</b>               | FOREFRIGIAN IN 1950 ISLAM AND ALL FILE                                                     | <b>SALE LIGHT</b>               |            | 1400.000                             |                     | (05 Earl 500)<br>A Walter and State             | 1321306<br><b>CONTRACTOR</b> |              |                  |                          |                                  |
| 51,051                     | ELEMENT IN SINCE ENVIRONMENTAL                                                             | <b>PECIAL</b>                   |            | <b>CONTROLLATION</b><br>\$95,128     |                     | 209,222,261                                     | 1991.119                     |              |                  |                          |                                  |
| <b>SLIGHT</b>              | TARRITECTS RECEIVED UNITS UPPEAR PRINTS                                                    | <b>DOM:</b>                     |            | 2.194,932                            | rateix a starl also | 1008 A17, 096                                   | 1,154,103                    |              |                  |                          | $\sim$                           |
| 212022                     | amount August 2003/2007/09/100 00010                                                       |                                 |            |                                      | 440, 000, 000       | 341, 822, 904                                   |                              |              |                  |                          | <b>CONTRACTOR</b><br>450,000,000 |
| 32,225                     | Massarel 2018/02/1 (49/2010/2020) 2/                                                       |                                 |            | 330,000                              |                     | 311381304                                       | <b>MILE COZ</b>              |              |                  |                          |                                  |
| 11305                      | A VII AL GOVERNO ALEGO MAGICA DO                                                           |                                 |            | 61.000                               |                     | had mill Hot                                    | 1036                         |              |                  |                          | ×                                |
| .<br>和国社                   | <b>EDMITALBREETINESTERS</b>                                                                | 113 12 11                       |            | 1,881,600                            |                     | and the first state of the color<br>332,191,304 | ----<br>1,911,020.1          |              |                  |                          |                                  |

*Gambar 3. 5 Tampilan Rekon Bank Mandiri*

Gambar diatas adalah tampilan awal dari file Rekening Koran Bank Mandiri. File ini perlu dibuka karena digunakan untuk menyocokan kas dari catatan bank agar sesuai dengan data atau transaksi yang sedang ingin dilakukan proses penginputan.

Setelah membuka file rekening koran bank Mandiri, kemudian praktikan mencocokan kas dari catatan bank agar sesuai dengan data atau transaksi yang sedang ingin dilakukan proses penginputan.

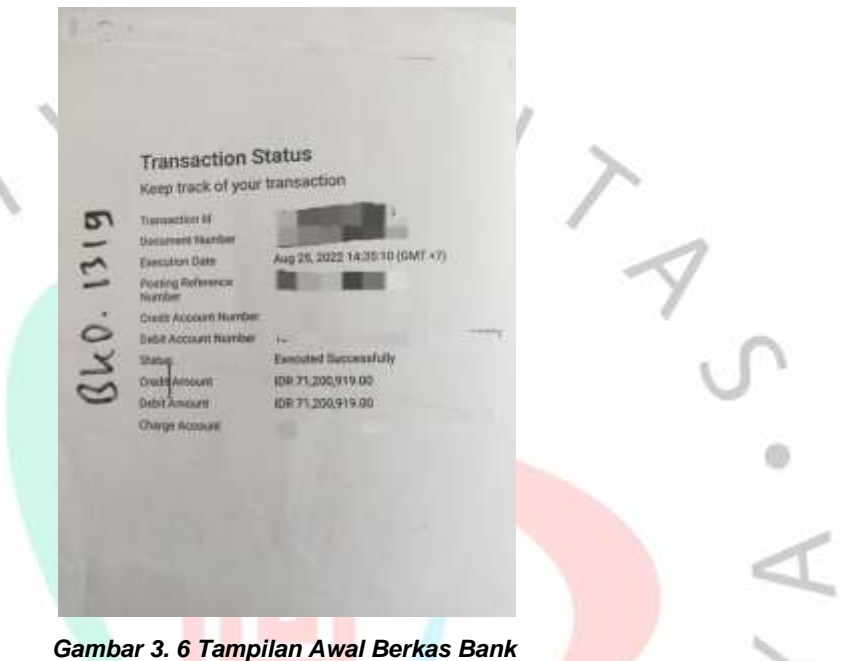

Gambar 3.5 merupakan halaman awal pada berkas tranasaksi bank. Cara untuk mencocokan kas dari catatan bank agar sesuai dengan data atau transaksi yang sedang ingin dilakukan proses penginputan dapat dilihat pada gambar di bagian *Debit Amount* atau *Credit Amount* dengan Akun Debit pada file Rekon Bank*.* 

| . .<br>TANGGAL    | KETERANGAN                         | MO. HUNTI DK | NO. BUKTI BD | .<br>DEBET     | KREDIT         | <b>BUSINESS AND RESIDENTS</b><br>SALDO |  |
|-------------------|------------------------------------|--------------|--------------|----------------|----------------|----------------------------------------|--|
|                   |                                    |              |              |                |                |                                        |  |
| $31-3$ ai $-2022$ | <b>SALDO AWAL</b>                  |              |              |                |                | 295,331.3                              |  |
| 25 2022           | 7BJINVPKBWID022.202208191522855915 | BAD 1319     |              | 71,200,919     |                | (3.924.811.393)                        |  |
|                   | <b>SALOD ANNEL</b>                 |              |              | 12.271.069.158 | 12,242,121,415 | 266.181.652                            |  |
|                   |                                    |              |              |                |                |                                        |  |

*Gambar 3. 7 Tampilan Setelah Memasukan Transaksi Pada Rekon Bank Mandiri*

3) Langkah Selanjutnya Kembali ke SINTA kemudian memasukan Nomor Tagihan yang bertujuan agar transaksi dapat ditemui di aplikasi SINTA

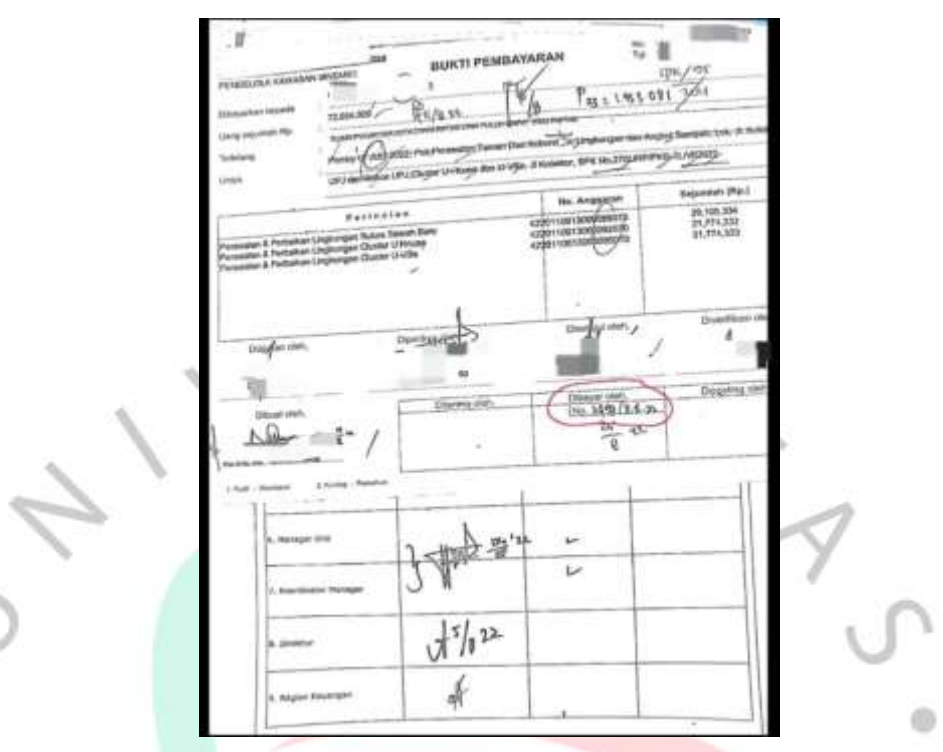

*Gambar 3. 8 Nomor Tagihan*

Dari dambar di atas, yang praktikan lingkari berwarna merah adalah bukti nomor tagihan pada berkas. Jika nomor tagihan sudah terlihat, maka Langkah selanjutnya adalah melakukan pencarian transaksi pada

|                                                            |                                                                                                    |                                                                       |                                                                                                    |                                                                                                    | 10-Squirt(2) Likes Streets   Express   Links |                             |
|------------------------------------------------------------|----------------------------------------------------------------------------------------------------|-----------------------------------------------------------------------|----------------------------------------------------------------------------------------------------|----------------------------------------------------------------------------------------------------|----------------------------------------------|-----------------------------|
| <b>And All Control</b>                                     | The part that is dealer<br>$-200$                                                                                         |                                                                       | Topolo Control                                                                                                    | <b>San Francisco Council</b>                                                                                                    |                                              | - a common                  |
| to Am                                                      | $\frac{1}{2} \left( \frac{1}{2} \right) \left( \frac{1}{2} \right) \left( \frac{1}{2} \right) \left( \frac{1}{2} \right)$ |                                                                       | <b>GL. Tachine</b>                                                                                                    | <b>Home</b>                                                                                                    |                                              |                             |
|                                                            | <b>STATE AVE</b>                                                                                                    |                                                                       |                                                                                                    |                                                                                                    |                                              |                             |
| <b>No. Records</b>                                         | Nissa Territorum                                                                                                    | <b>Standard Thomas Art</b>                                            |                                                                                                    | A philosopher                                                                                                    | <b>SALES</b>                                 | <b>The Con-</b>             |
|                                                            | ×<br>She's deposits random design                                                                                         | ----                                                                  | Al 211100 Hermited Lawson, J. S.C. All P. Adelenacing Transaction<br>AUDI-yran chairman has known commerce. In Austral of Line Autor 21,<br>177, Sarler's Flash and J-MS, 371 (district AN Inc 275) 294-946.    |                                                                                                    | $-20.000$                                    |                             |
| <b>Professional control and an</b>                         | ×<br>Scalement saling Milk Armiters; \$500.00 - \$175 Streets in milkening                                                |                                                                       | and the month lasks of \$41,000 kilometra Tand has<br>TROCK CROWN ALL SECOND CALIFORNIA TO A MARINE TO AN                                                                                                    | <b>Dealer</b>                                                                                                    |                                              |                             |
| and as it is a more<br>And in the Control Handall          | w<br>depends saling Bolder Hitcher, Slivage, 12 % 281 through terminal                                                    |                                                                       | addition interpret faces of "ALL EDIC, WD houses, Takes for<br>After your company and higher barged, LA 31 Editors of the sun hand, a<br>(41) Dealer Corrents are at what 17 summer, the teach of the line.     | an ancientary                                                                                                    |                                              |                             |
| dogs and contracts                                         | ä.                                                                                                    | and casting Manuel Principal Address of The Castinal D. D. C. C. In a | AUTO AT A SERVE WHO IS THE RISK. In the pusher "seate test.<br>Alderston copiesance foget beam LA, 31 Editor (21 Service).<br>UPP LINERATE FRAGE AND IT WAS TRANSPARTED BY A \$1.00 FTF FRAME.                  | 41.911.031                                                                                                    | ٠                                            |                             |
|                                                            | ×<br>the charge of the company of the charge.                                                                             | <b>STATISTICS</b>                                                     |                                                                                                    | Modiversity break 1914 to have investing                                                                                                    |                                              | <b>STATISTICS</b>           |
|                                                            | ×<br>Henry & Artistic craterial him and he content to their                                                               |                                                                       |                                                                                                    | at \$1.1.000 TROWN The day (CTA) ETTAE THE Perfection Trainer law<br>The property contains and transfer parameters in the form of the form of the                                                                    |                                              | $-0.000000$<br><b>COLOR</b> |
|                                                            | through a brighter change change is ready. CO 941010<br>x                                                                 |                                                                       | Allitargrammed Aug., J. J.A.I. Ett., Hil-Augustin, Twen de-<br>Alteration copyright and Algorithmach, Ltd., 21 Anniers 121, Jul 4044-22.<br>[FF/Refer to Freedoms and Julia 17 Europe, 1841 has 1781 1800 Bldg. |                                                                                                    | ----<br><b>Bill Avenue</b><br>___            |                             |
|                                                            | the property and the property of the property                                                                             |                                                                       |                                                                                                    |                                                                                                    |                                              |                             |
| <b>Section Control Control</b><br>and the first process of | $\overline{\phantom{a}}$<br>Persentant & Notwitted in the Internal Charles for a 450-                                     | LAN SERIES                                                            |                                                                                                    | ARCORD SURVEY Healing of AID 2002, Ala Persential Transit Line<br>Microsomoughanism and depart hanges July 21 Entering all Chernical Co.<br>of character's finally discussions. It points in the hault but the final |                                              | <b>Partner</b><br>          |

*Gambar 3. 9 Tampilan SINTA Setelah Memasukan Kode Transaksi*

Setelah memasukan Kode Transaksi, kemudian praktikan melakukan beberapa input data PPH dan PPN jika ada di dalam berkas Transaksi.

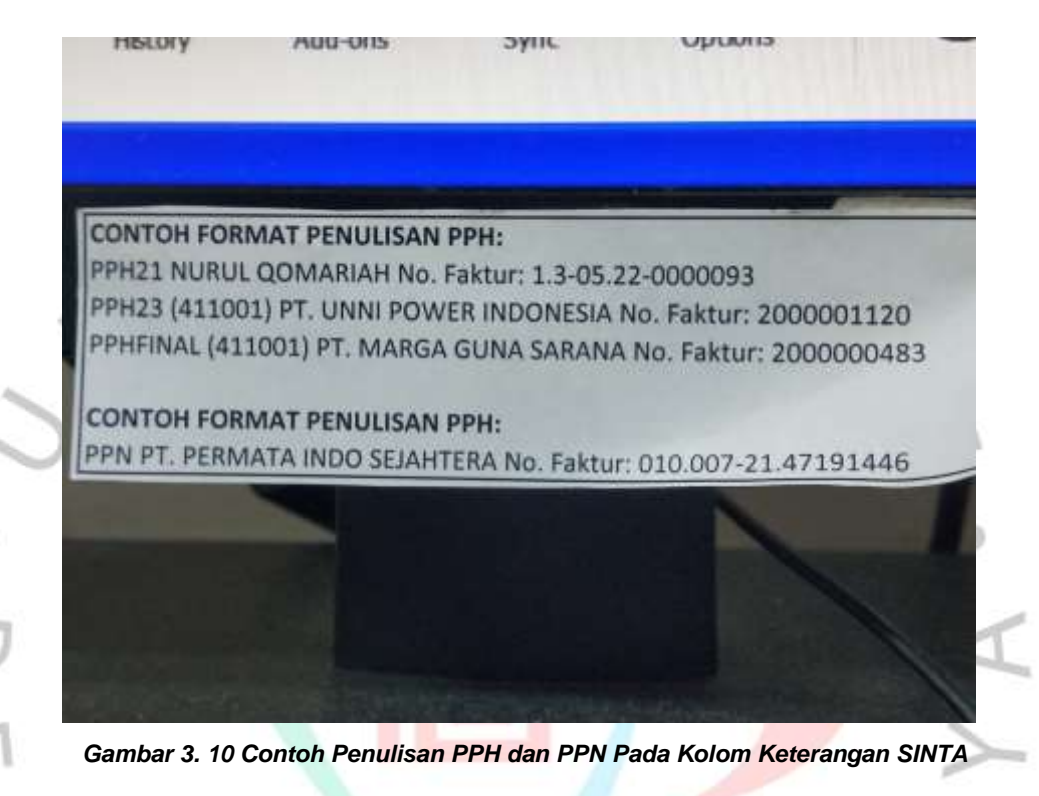

Pada Gambar diatas adalah contoh dari penulisan keterangan PPH dan PPN pada kolom keterangan di aplikasi SINTA.

4) Langkah ke 4, mencari nomor SPK atau Surat Perintah Kerja kdari SINTA ke dalam file BYMHD.

|                      |              |                                    |                          |                                                           |                                             |                            |                                                                                                    | $-$                       |                    |                                                                        |                                                                             |                                                                                                |                                 |
|----------------------|--------------|------------------------------------|--------------------------|-----------------------------------------------------------|---------------------------------------------|----------------------------|----------------------------------------------------------------------------------------------------|---------------------------|--------------------|------------------------------------------------------------------------|-----------------------------------------------------------------------------|------------------------------------------------------------------------------------------------|---------------------------------|
| PERKIRAAN<br>Periode |              |                                    |                          |                                                           | BIAYA YANG MASIH HARUS DIBAYAR<br>JULI 2022 |                            |                                                                                                    |                           |                    |                                                                        | (3 003 759 376                                                              |                                                                                                |                                 |
| $\sim$               | $N_{\alpha}$ | TANGGAL,                           | BUKTI                    | TANGGAL,                                                  | <b>JENIS PEKERJAAN</b>                      | $\sim$                     |                                                                                                    | DEBET                     | ÷                  | <b>KIRDIT</b>                                                          | 莓                                                                           | SALDO                                                                                          | $\sim$                          |
|                      | 8842<br>6643 | $31 - 3.4 - 22$<br>$31 - 3.4 - 22$ | <b>MAG132</b><br>MM 0192 | 31-32-22<br>$31 - 3.6 - 22$                               |                                             |                            |                                                                                                    |                           |                    |                                                                        |                                                                             |                                                                                                |                                 |
|                      |              |                                    |                          |                                                           | TOTAL                                       |                            |                                                                                                    |                           |                    |                                                                        |                                                                             |                                                                                                |                                 |
|                      |              |                                    |                          |                                                           |                                             |                            |                                                                                                    | Dibuat cleft:             |                    |                                                                        |                                                                             |                                                                                                |                                 |
|                      |              | 0044                               | $31 - 14 - 22$           | <b>LIMIT</b><br>101.0152<br><b>STRAND SUPPORT PROJECT</b> | $31 - 3.4 - 22$<br>Doenkea/Clostusa         | PENGELOLAAN DAN LINGKUNGAN | Account # P Bin AA 2022 SPK No. 2701 # P/PKB-TLD022021CV.<br>Acous HPP Bin Ad 2022 SPK No. 2701 FR/FINS-TLAGRADOREV.<br>Анонан НРР Ви АА 2022 SPK Na. 270/JPP/PKB-TL/W2021CV | D'ongki Bagil Kungemiati) | sinces.<br>BUKTL T | 73.310.000<br>29.324.000<br>21333.000<br>21:933.000<br>307.005.362.387 | <b>SAME WAS ARRESTED FOR THE REAL PROPERTY</b><br>Tangerang, 15 Agumus 2022 | 24.724.438.965<br>23 324 000<br>21.933.000<br>21333.000<br>330 331 434 197<br>[Saranwaty Dewi] | 21720 679 589<br>21.720.679.589 |

*Gambar 3. 11 Setelah Melakukan Pencarian Nomor Surat Perintah Kerja*

Jika pada file BYMHD ditemukan trasaksi setelah mencari nomor dari SPK, maka perlu dilakukan pencadangan dengan nominal yang sesuai di file BYMHD yang kemudian disamakan dengan nominal yang ada di SINTA. Jika sudah dilkakukan persamaan antara nominal pada BYMHD dengan Nominal yang ada di SINTA, lakukan Eksport pada SINTA, kemudian Nomor Bukti yang tertera yaitu pada kasus adalah BKD.1319, dimasukan ke dalam Nomor Bukti pada file Rekon Bank dan BYMHD.

### **C. Supervisor**

Supervisor merupakan seseorang yang mempunyai suatu jabatan dengan diberi hak atau wewenang yang bertugas untuk melakukan pengawasan terhadap bawahannya mengenai pemantauan kerja. Hal ini dilakukan agar proses bekerja dari para karyawan dapat berjalan dengan baik.

Supervisor dari unit Pengelola Kawasan Bintaro (PKB) sendiri adalah Bapak Aris Ahmad. Beliau juga merupakan mentor sekaligus pembimbing praktikan selama praktikan melakukan kegiatan KP di perusahaan PT Jaya Real Property, Tbk. Sebagai seorang supervisor, mentor dan sekaligus pembimbing kerja dari praktikan, Bapak Aris Ahmad melakukan pengawasan serta pengecekan terhadap jurnal yang telah praktikan kerjakan pada sistem informasi akuntansi milik perusahaan yaitu SINTA. Selain itu, Bapak Aris Ahmad juga melakukan pengecekan mengenai input Biaya yang Masih Harus Dibayarkan (BYMHD) serta Rekon Bank Mandiri yang telah praktikan input. Jika proses pengecekan sudah dilakukan, dan sudah tidak ada kesalahan, maka jurnal pad SINTA dilakukan Approve yang menandakan bahwa jurnal telah benar dan tidak adanya kesalahan.

#### **3.3 Kendala Yang Dihadapi**

Beberapa kendala yang dihadapi praktikan selama masa kegiatan Kerja Profesi ada di dalam *software* sistem informasi akuntansi milik PT Jaya Real Property, Tbk yaitu SINTA yang sering mengalami not responding. Kemudian kendala yang kedua terdapat pada perangkat yang digunakan, dan yang ketiga adalah kekuatan jaringan internet. Untuk penjelasan secara lengkap dapat praktikan jelaskan sebagai berikut.Cara Mengatasi Kendala

# **3.3.1 Sistem Informasi Akuntansi SINTA Sering Menglami** *Not Responding*

*Software* dari Sistem Informasi Akuntansi SINTA menurut saya memiliki beberapa kekurangan diantaranya adalah sering terjadinya *Not Responding.* Praktikan kurang mengetahui penyebab pastinya, akan tetapi akibat dari *Not Responding* yang terjadi terhadap SINTA membuat data yang sudah akan di simpan tidak mau disimpan sehingga data tersebut perlu untuk dilakukan input mulai dari awal lagi. Tentunya hal ini sangat menyulitkan praktikan karena praktikan perlu menginput ulang transaksi secara manual Kembali, kemudian baru setelah itu bisa disimpan

Selain itu karena banyaknya window yang dibuka membuat perangkat computer menjadi lag. Hal ini disebabkan karena setiap pencarian 1 transaksi harus membuka beberapa dokumen terlebih dahulu dikarenakan saling berhubungan satu dengan yang lainya. Contohnya, jika praktikan menginput jurnal pengeluaran, maka praktikan perlu membuka juga jurnal dari biaya yang masih harus dibayarkan (BYMHD). Agar jika terjadi pencadangan maka dapat langsung di input terhadap akun yang bersangkutan

#### **3.3.2 Perangkat Yang Digunakan Sudah Lama**

Menurut praktikan salah satu penyebab kendala yang cukup serius adalah perangkat yang digunakan cukup lama untuk usianya. Tentu saja hal tersebut sangat mempengaruhi kinerja dari para karyawan yang menggunakan perangkat pc yang ada di PT Jaya Real Property, Tbk. Contohnya saja, prkatikan dalam proses pengerjaan suatu tugas, difasilitasi pc dengan dilengkapi sistem operasi Windows XP. Seperti yang kita ketahui, sistem operasi Windows XP merupakan sistem oprasi yang dikeluarkan oleh Microsoft pada tahun 2001. Artinya umur dari Windows XP sudah menginjak 21 tahun. Akibatnya selama praktikan mengerjakan tugas yang diberikan oleh mentor atau pembimbing kerja, terdapat beberapa kendala seperti terjadinya *error* jika praktikan membuka banyak file.

#### **3.3.3 Kekuatan Jaringan Internet**

Kendala yang praktikan rasakan selanjutnya adalah kekatan sinyal pada jaringan internet di PT Jaya Real Property, Tbk. Meskipun jaringan internet tidak berpengaruh dengan proses bekerja karena dalam bekerja, perangkat pc sudah terhubung dengan *remote* yang di pegang oleh bagian Manajemen Sistem Informasi (MSI), akan tetapi jaringan internet sangat dibutuhkan karyawan ketika saat jam istirahat. Banyak karyawan yang memanfaatkan waktu istirahatnya untuk memainkan gadget sehinga menurut praktikan kualitas jaringan internet sangat dibutuhkan. Selama praktikan bekerja, yang praktikan alami adalah koneksi jaringan internet yang mudah sekali *reconnecting.* Akibatnya praktikan perlu mempersiapkan data ponsel untuk berjaga jaga ketika jaringan internet di kantor sedang bermasalah saat jam istirahat sedang berlangsung.

#### **3.4 Cara Mengatasi Kendala**

۰

Atas dasar kendala yang sudah dijelaskan oleh praktikan sebelumnya, praktikan mengidentifikasi dan menganalisa sehingga terdapat pemecahan masalah yang bisa dilakukan agar dapat meminimalisir atau mengurangi permasalahan yang terjadi. Hal tersebut dilakukan oleh praktikan agar tidak mengganggu selama proses praktikan bekerja. Berikut adalah beberapa pemecahan masalah atas kendala yang praktikan alami selama proses bekerja berlangsung.

# **3.4.1 Mengatasi Kendala Sistem Informasi Akuntansi SiINTA yang Mengalami** *Not Responding*

Sebenarnya dalam permasalahan ini praktikan tidak menemukan solusi untuk memecahkan masalah sistem informasi akuntansi SINTA yang mengalami not responding. Praktikan juga telah berkonsultasi dengan mentor atau pembimbing kerja, akan tetapi mereka juga tidak ada yang mengetahui penyebab dari SINTA yang mengalami not responding tersebut. Sehingga hal yang dapat praktikan lakukan adalah menginput transaksi ke dalam jurnal pengeluaran dari ulang agar data bisa Kembali disimpan. Tentu saja hal ini sangat tidak efisien karena didalam 1 transaksi terdapat banyak sekali data yang harus diinput .

#### **3.4.2 Mengatasi Kendala Perangkat yang Digunakan**

Pada permasalahan mengenai perangkat yang digunakan, praktikan menemukan solusi yaitu dengan membawa perangkat laptop dan mouse pribadi. Hal ini praktikan lakukan agar tidak menghambat pekerjaan yang sedang praktikan kerjakan. Akan tetapi untuk laptop dan mouse

pribadi tidak setiap hari praktikan bawa ke kantor. Hanya ketika pekerjaan sedang banyak sehingga saat mengerjakan penginputan jurnal dapat berjalan dengan lancer.

## **3.4.3 Mengatasi Kendala Jaringan Intrnet**

Mengenai jaringan internet, praktikan sudah menjelaskan sebelumnya bahwa jaringan internet sangat dibutuhkan sekali Ketika jam istirahat. Oleh karena itu, praktikan menemukan solusi dimana praktikan perlu berjaga – jaga untuk membawa paket internet data sendiri. Hal ini dilakukan agar pada saat jam istirahat praktikan dapat memainkan gadget agar tidak terlalu bosan setelah melakukan pekerjaan. Bermain gadget disaat jam istirahat adalah hal penting untuk dilakukan karena menrut praktikan dapat menghilangkan stress yang disebabkan oleh pekerjaan yang telah dilakukan.

#### **3.5 Pembelajaran Yang Diperoleh dari Kerja Profesi**

Selama melaksanakan kegiatan KP, banyak sekali hal – hal baru yang praktikan dapatkan selama bekerja di PT Jaya Real Property, Tbk. Baik itu dari segi praktik akuntansi maupun nilai – nilai moral yang berada di dalam perusahaan. Praktikan dapat melihat bagaimana caranya menjadi karyawan yang baik di dalam suatu perusahaan, serta bagaimana menjadi seorang akuntan yang baik bagi divisi keuangan di perusahaan. Hal tersebut akan praktikan jelaskan secara rinci sebagai berikut.

- 1) Mendapatkan pengalaman terkait dengan dunia bekerja. Dengan dilakukanya program Kerja Profesi, praktikan menjadi mempunyai pengalaman bekerja khususnya di bidang keilmuan akuntansi. Tentunya, praktikan dapat merasakan manfaatnya, karena dengan adanya pengalaman bekerja, praktikan mampu memahami bahwa di dunia bekerja penuh dengan tekanan saat bekerja sehingga diharapkan jika sudah lulus dari Universitas pembangunan Jaya nanti, praktikan tidak terlalu kaku di dalam dunia bekerja
- 2) Dapat bertanggung jawab terhadap apa yang sudah praktikan kerjakan. Selain mendapatkan pengalaman dalam bekerja, praktikan juga dituntut untuk disiplin serta bertanggung jawab terhadap apa yang sudah praktikan kerjakan. Hal tersebut sangat penting dalam dunia kerja karena perusahaan menginginkan para karyawanya yang berkompeten

di dalam bidangnya sehingga mereka dapat bertanggung jawab terhadap hasil pekerjaanya.

- 3) Dapat melihat nilai etika dan moral dalam bekerja di suatu perusahaan. Saat melaksanakan kegiatan Kerja Profesi, praktikan dapat melihat serta nilai moral di tempat praktikan melakukan Kerja Profesi yaitu di PT Jaya Real Property, Tbk. Praktikan melihat, bahwa para karyawan di perusahaan selalu menerepkan prinsip 5S (Salam, Sapa, Senyum, Sopan, dan Santun) kepada karyawan lainya. Tidak hanya itu, praktikan melihat bahwa semua karyawan melakukan profesionalitas saat bekerja dimana saat jam bekerja, para karyawan tidak sibuk sendiri dengan gadgetnya atau temanya, melainkan focus dengan pekerjaanya hingga selesai. Selain itu praktikan juga melihat tidak adanya jarak antara atasan dengan bawahan. Hal ini praktikan rasakan ketika Bapak Aris Ahmad selaku mentor dan pembimbing kerja di PT Jaya Real Property, Tbk datang untuk mengawasi pekerjaan yang sedang praktikan kerjakan. Tidak hanya mengawasi, akan tetapi juga sering mengajak praktikan untuk bercanda dan makan Bersama
- 4) Dapat melatih *softskill* praktikan. Selama melaksanakan kegiatan Kerja Profesi, praktikan merasa bahwa kemampuan yang praktikan miliki dapat digunakan didalam dunia kerja khususnya dalam bidang akuntansi. Selain dapat digunakan, praktikan juga merasa dapat melatih *softskill* dalam menggunakan beberapa *software* yang tersedia di perusahaan. Contohnya adalah Sistem Informasi Akuntansi milik PT Jaya Real Property, Tbk yaitu SINTA.
- 5) Melatih sikap professional dan berfikir kritis. Praktikan dalam mengerjakan suatu tugas yang telah diberikan oleh mentor atau pembimbing kerja memerlukan suatu sikap professional dan pikiran yang kritis. Diperlukan sikap professional karena tugas yang telah diberikan kepada praktikan sebenarnya tidak memiliki deadline pengumpulan, akan tetapi sebagai seorang yang sedang belajar dalam dunia kerja, praktikan harus bersikap professional dimana praktikan perlu untuk bekerja dengan cepat tanpa harus mengulur – ullur waktu. Setelah pekerjaan selesai, kemudian praktikan meminta pekerjaan selanjutnya kepada pembimbing kerja. Menurut praktikan sikap

professional sangat dibutuhkan didalam perusahaan karena dalam proses pemilihan karyawan, tentu perusahaan juga menginginkan calon karyawan yang bisa bersikap professional. Kemudian selanjutnya berpikir kritis. Didalam pelaksanaannya,praktikan dituntut untuk selalu berpikir kritis dalam mengerjakan tugas. Hal ini praktikan lakukan ketika praktikan ingin melakukan input transaksi ke dalam jurnal pengeluaran. Hal pertama yang praktikan lakukan adalah menganalisa bukti transaksi. Apakah transakti tersebut masuk ke biaya pencadangan, atau hutang usaha, atau masuk ke uang jaminan. Maka dari itu perlu praktikan dapat melatih sikap kritis setelah menjalankan kegiatan Kerja Profesi

# **3.5.1 Analisa Teori dan Praktik Beban Akrual**

Selama praktikan melaksanakan kegiatan Kerja Profesi, banyak pekerjaan yang diberikan oleh mentor atau pembimbing kerja. Akan tetapi pekerjaan yang rutin diberikan kepada praktikan adalah penginputan transaksi kedalam jurnal pengeluaran yang berhubungan dengan Biaya pencadangan Yang Masih Harus Dibayarkan (BYMHD).

Dalam teori akuntansi, BYMHD merupakan Beban Akrual atau biaya yang masih harus dibayarkan. (Weygant et al, 2012) dalam Binus University of Accounting, beban yang masih harus dibayarkan merupakan suatu kewajiban yang sudah dianggap sebagai beban akan tetapi belum dilakukannya pembayaran atau pencatatan. Contohnya seperti pembayaran gaji karyawan yang masih belum terbayarkan, biaya kebersihan kawasan Bintaro yang masih belum terbayarkan, biaya keamanan kawasan Bintaro yang masih belum terbayarkan, dan lain sebagainya

Biaya yang masih harus dibayarkan dapat terjadi karena suatu instansi atau perusahaan mengakui biaya akuntansi terlebih dahulu sebelum melaksanakan transaksi pembayaran. Hal tersebut dapat terjadi salah satu penyebab utama nya adalah perusahaan yang masih mempunyai hutang, maka dari itu biaya yang masih harus dibayarkan merupakan suatu kewajiban perusahaan dalam melunasi pembayaranya.

Terdapat 2 bagian yang dapat dijadikan sebagai acuan konsep dasar dari basis akrual, 2 bagian tersebut adalah :

1. Pengakuan Pendapatan

Didalam basis akrual, pengakuan pendapatan merupakan pengakuan yang dilakukan ketika suatu instansi atau perusahaan mempunyai suatu hak dalam melakukan suatu penagihan pendapatan hasil dari kegiatan operasional perusahaan. Di dalam konsep basis akrual, biasanya disebut dengan istilah piutang yang masih harus ditagih atau piutang tak tertagih dikarenakan adanya pengakuan suatu pendapatan akan tetapi belum adanya penerimaan kas.

2. Pengakuan Beban

Di dalam konsep dari pengakuan beban, hal ini dilakukan ketika kewajiban suatu perusahaan atau instansi melakukan pembayaran yang sudah terjadi. Lebih jelasnya, yaitu ketika kewajiban perusahaan dalam melakukan pembayaran sudah terjadi, maka di saat itu adalah awal dari adanya suatu biaya, akan tetapi beban tersebut belum terbayarkan.

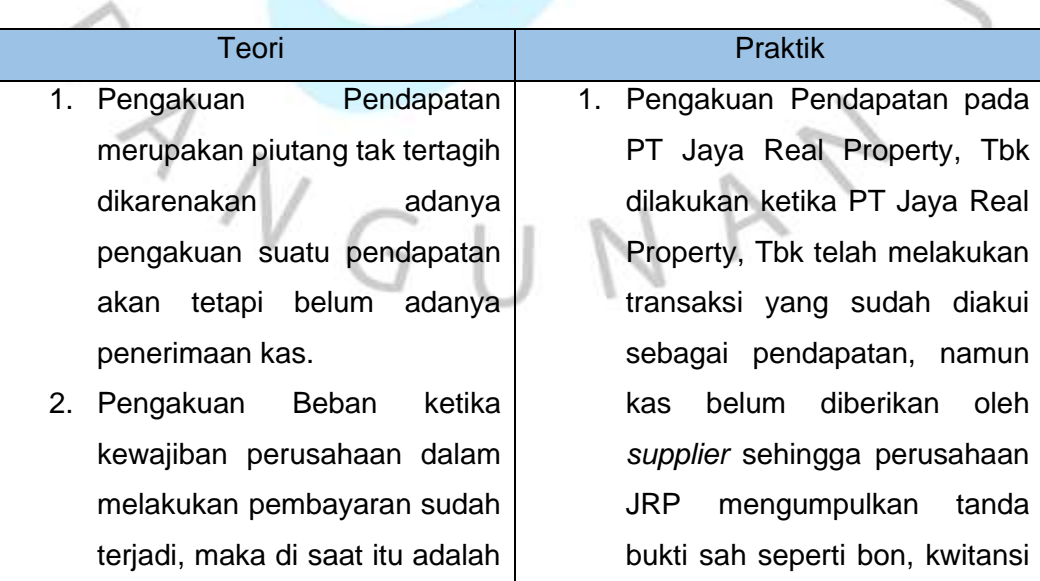

awal dari adanya suatu biaya, akan tetapi beban tersebut belum terbayarkan.

dan sebagainya yang nantinya akan diberikan kepada supplier

2. Pengakuan Beban pada PT Jaya Real Property, Tbk dilakukan ketika para perusahaan yang telah bekerja sama dengan PT Jaya Real Property, Tbk mengajukan tanda bukti pembayaran sah seperti adanya kwitansi, bon, dan lain sebagainya, yang kemudian akan dilakukan pembayaran di kemudian hari. Hal ini dilakukan ketika pekerjaan sudah dilakukan, namun pembayaran dilakukan di kemudian hari.

# **3.5.2 Analisa Teori dan Praktik Sistem Informansi Akuntansi**

Sistem Informasi Akuntansi (SIA) yaitu sebuah sistem yang dibuat untuk merubah berbagai data ekonomi perusahaan menjadi sebuah laporan. Informasi tersebut selanjutnya dijadikan sebagai bahan dasar pengambilan keputusan.

SIA memiliki empat komponen elemen yang saling mempunyai hubungan erat. Empat komponen elemen yang penting dalam Sistem Informasi Akuntansi tersebut ialah sebagai berikut :

• Sumber Daya Manusia (SDM)

SDM merupakan subjek pelaksana SIA yang dalam hal ini adalah manusia yang bekerja di suatu perusahaan. Sistem Informasi Akuntansi tidak akan bekerja jika tidak ada pelaku yang menjalankanya. Jika dilihat dari prinsip diatas, Sistem Informasi Akuntansi perlu melakukan pertimbangan seperti kondisi sosial, pendidikan dan psikologi manusianya.

Suatu perusahaan menginginkan kualitas SDM yang baik agar oprasional perusahaan dapat berjalan dengan lancar.

• Prosedur

Saat melakukan penyusunan sistem informasi, perlu untuk dilakukan pemahaman mengenai macam macam akuntansi. Setelah mempelajari mengenai macam macam akuntansi, selanjutnya adalah melakukan penyusunan mengenai formula baru yang dibuat sesuai dengan kebutuhan perusahaan. Setelah itu, mengaplikasikan formula baru yang telah dibuat kedalam prosedur SIA.

• Dokumen

Dokumen adalah komponen dari Sistem Informasi Akuntansi yang dapat berhubungan secara langsung. Dokumen dapat meliputi formulir, pengkodean dan basis data dan memiliki beberapa tool (tombol) serta berfungsi agar dapat menggunakan data berupa daftar, skema, program ataupun uraian. Setelah mengumbulkan bahan, selanjutnya adalah melakukan proses pengkodean sampai mendapatkan hasil dari berbagai data dengan saling mempunyai keterkaitan. Selanjutnya, berkas akan diinput dan disimpan ke dalam komputer

• Software dan Hardware Akuntansi

Sistem Informasi Akuntansi diperlukan sebuah sistem software untuk mendukung pelaksanaanya agar dapat berjalan dengan baik. Untuk mendapatkan perangkat lunak, perusahaan dapat melakukan kerjasama dengan mitra bisnis nya, ataupun perusahaan bisa membuat Sistem Informasi Akuntansi miliknya sendiri.

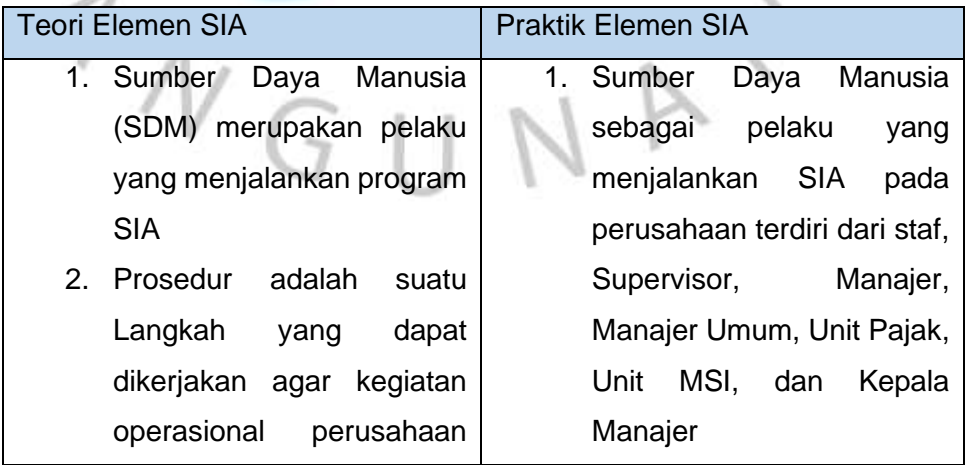

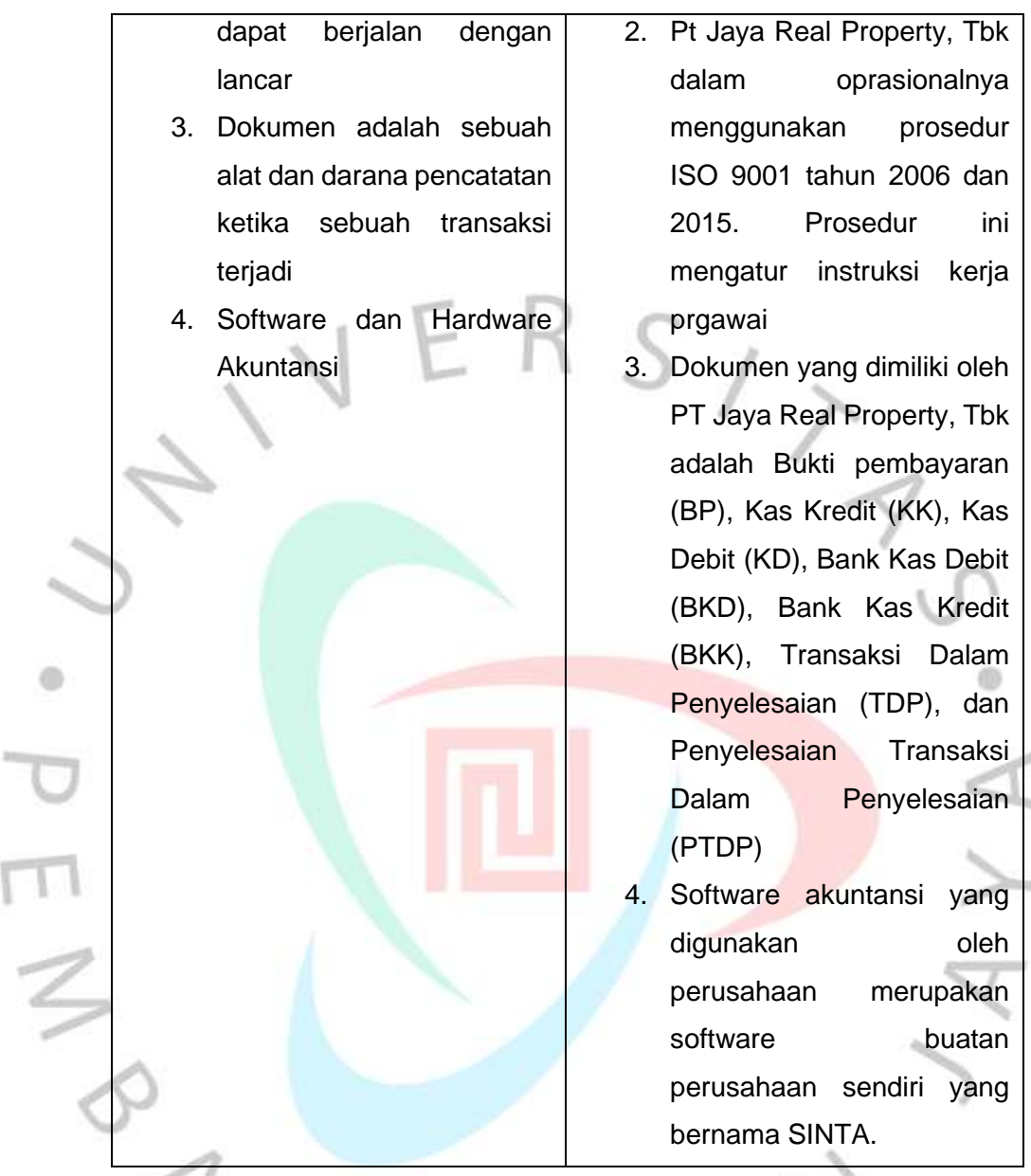

# **3.5.3 Analisa Teori dan Praktik Rekonsiliasi Bank dan Rekening Koran**

Rekonsiliasi Bank atau yang sering disebut dengan rekon bank adalah merupakan dari suatu proses penyamaan data yang dilakukan oleh perusahaan agar data dapat sama dan cocok dengan catatan keuangan yang berada pada bank yang bersangkutan. Rekonsiliasi bank memiliki peran penting di sebuah perusahaan, tujuanya adalah untuk mempertanggungjawabkan para karyawan yang bekerja di bagian keuangan agar dapat bekerja dengan penuh tanggung jawab.

Sedangkan, Rekening Koran adalah rangkuman dari catatan atas suatu oprasional transfer rekening masuk dan keluar, debit dan kredit, yang dibutuhkan oleh bank yang bersangkutan serta para nasabah pemegang rekening. Disisi lain, rekening koran juga merupakan suatu informasi mengenai transaksi keuangan dari pemilik serta saldo kas yang berada pada bank yang bersangkutan. Manfaat dilakukan rekening koran adalah untuk mengetahui suatu transaksi secara detail, dapat dijadikan sebagai bukti hukum, dan juga dapat dijadikan sebagai syarat pembuatan visa untuk berpergian ke luar negeri.

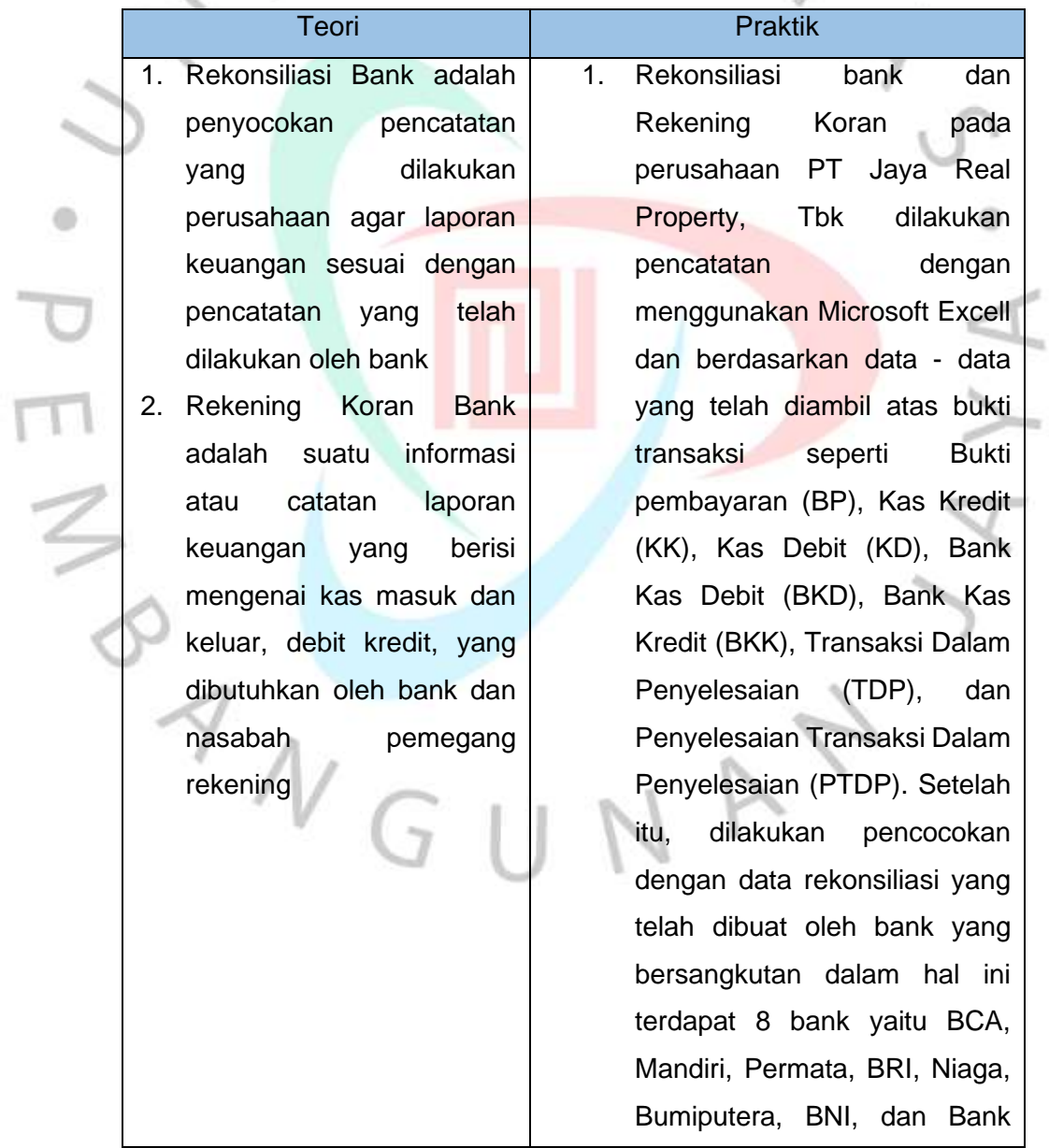

×

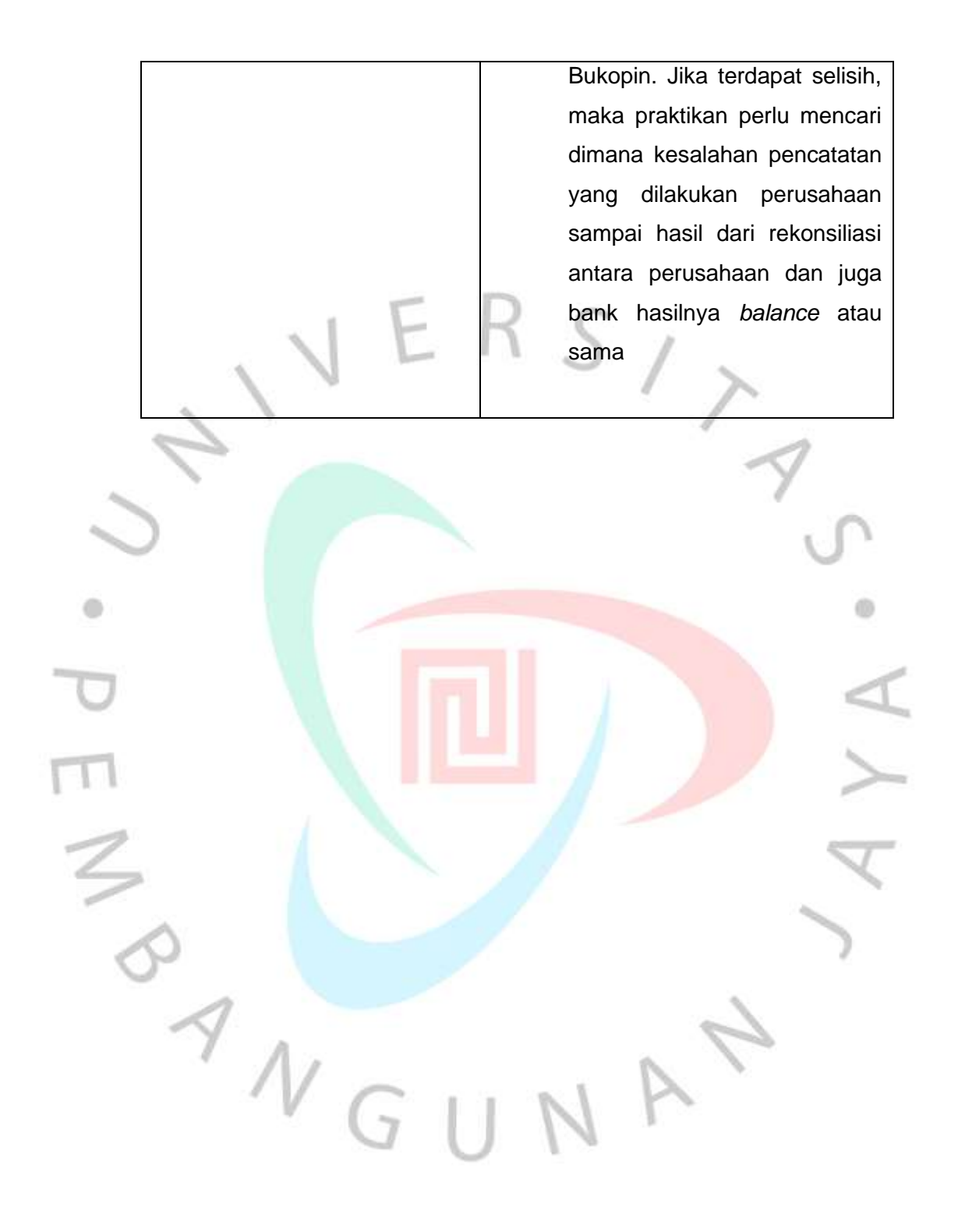